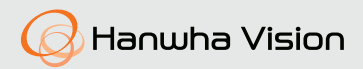

# **ТЕПЛОВИЗИОННАЯ СЕТЕВАЯ КАМЕРА**

# Краткое Руководство

[TNO-3010T](https://smartel.ua/product/teplovizionnaya-ip-videokamera-wisenet-tno-3010t/)/[TNO-3020T/](https://smartel.ua/product/teplovizionnaya-ip-videokamera-wisenet-tno-3020t/)TNO-3030T/ [TNO-3040T/](https://smartel.ua/product/teplovizionnaya-ip-videokamera-wisenet-tno-3040t/)TNO-3050T/TNO-L3030T

 $\epsilon$ 

# КОМПОНЕНТ

У изделий, продаваемых в разных странах, принадлежности могут отличаться.

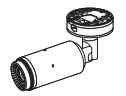

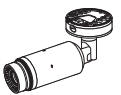

TNO-3010T/ TNO-3020T/ TNO-3030T/ TNO-3040T/ TNO-L3030T

TNO-3050T

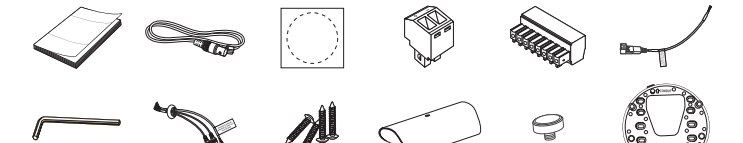

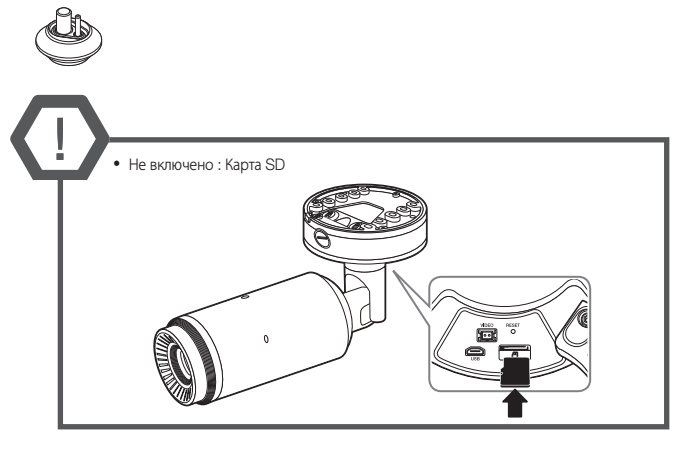

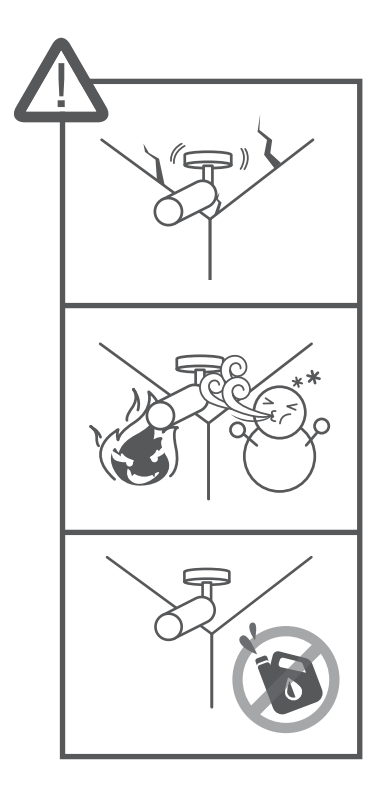

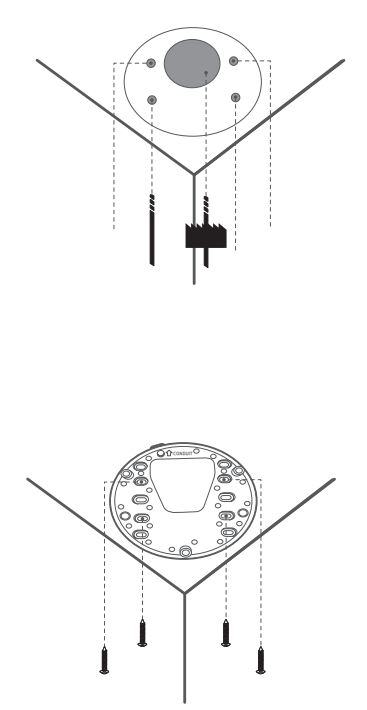

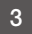

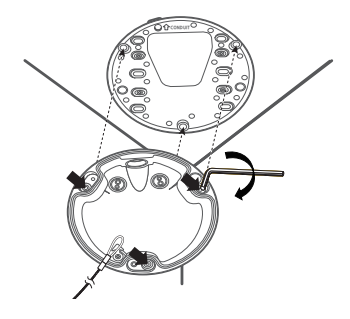

4

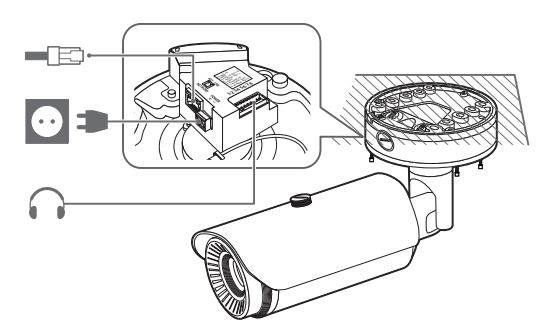

5 <sup>~</sup> Не включены: аппаратный ключ Wi-Fi, переходник OTG

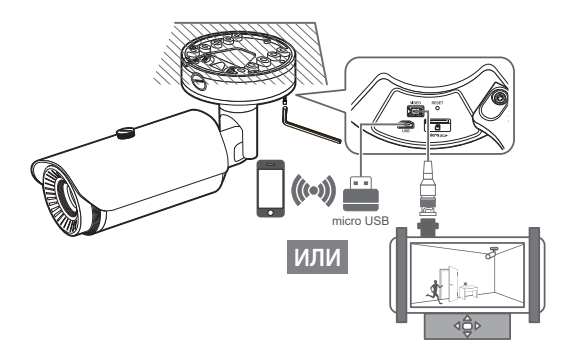

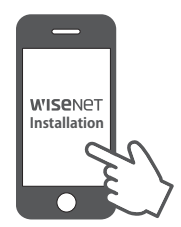

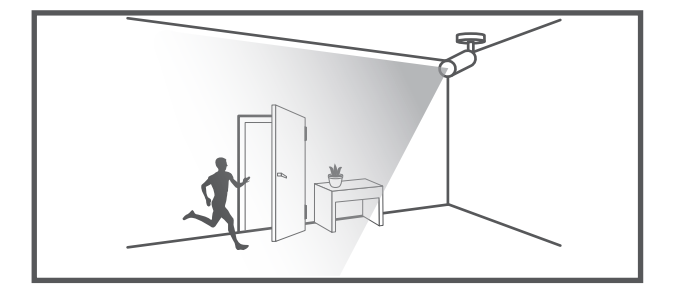

 $\overline{7}$ 

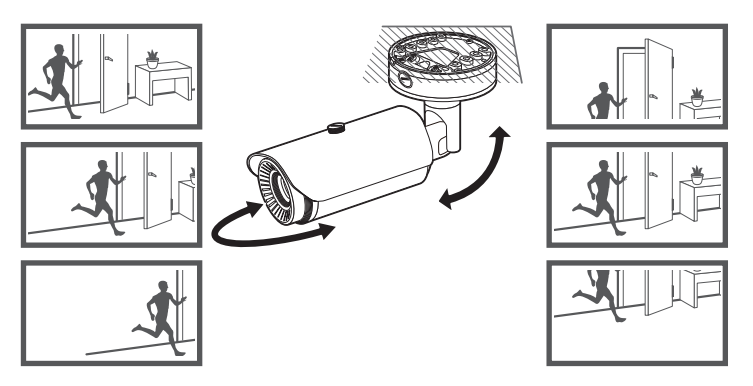

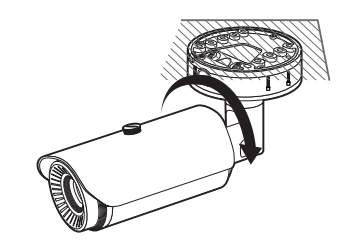

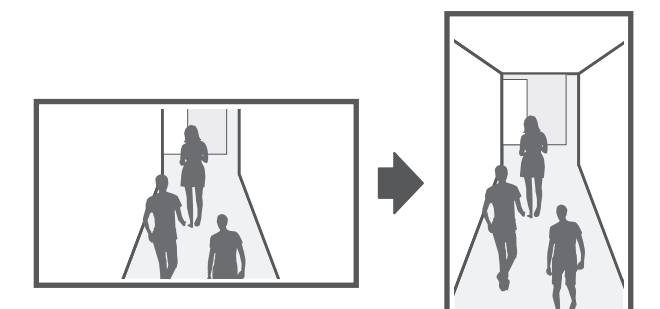

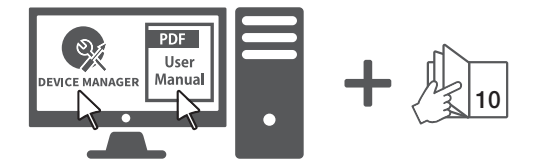

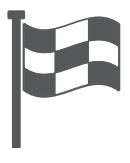

# УСТАНОВКА ПАРОЛЯ

Когда доступ к продукту выполняется первый раз. необходимо зарегистрировать пароль входа в систему.

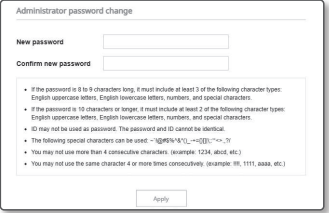

- Для нового пароля от 8 до 9 символов, необхолимо использовать не менее З символов из числа следующих: строчные/прописные буквы. цифоы и специальные символы. Лля пароля от 10 до 15 символов необходимо использовать не менее 2 типов указанных символов.
	- Допускаются следующие специальные символы : ~`!@#\$%^&\*()\_-+={}[]|\;:'"<>.,?/
- В пароле пробелы использовать нельзя.
- = Для лучшей защиты пароля не рекомендуется повторять олинаковые символы либо символы. последовательно расположенные на клавиатуре.
- При утрате пароля можно нажать кнопку [RESET] для инициализации продукта. Не теряйте пароль. сохраните его в записной книжке или запомните.

### ВХОД

При каждом доступе к камере будет появляться окно входа. Укажите илентификатор пользователя и пароль для доступа к камере.

- 1 Ввелите "admin" в поле ввола <User  $name$ .
- 2 Ввелите пароль в поле ввола <Password>.
- **3** Нажмите кнопку [ОК].

## ПОДКЛЮЧЕНИЕ К Wi-Fi

### Настройка камеры

1 Подключите переходник ОТG (5-контактный) и аппаратный ключ Wi-Fi к соелинителю micro USB.

### Настройка смартфона

- 1 Установите приложение для установки Wisenet.
- 2 После соединения с Wi-Fi выберите SSID камеры.
- 3 Запустите приложение установки Misenet
- 4 После входа в систему камеры будет подключено видео.
	- Во время первоначального подключения видео будет воспроизводиться без входа в систему.
- **5** Угол обзора камеры можно регулировать во время просмотра видео на смартфоне.

#### **Important**

Please check 'Manuals' from our website, before connecting to the Supply

#### **Warranty**

Please check "Product warranty information" from our website

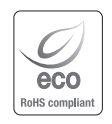

Компания Hanwha Vision заботится об окружающей среде и прилагает усилия для ее сохранения на всех этапах производства и предоставляет потребителям экологически безопасную продукцию. Знак Eco демонстрирует цель компании Hanwha Vision по созданию экологически безопасной продукции и указывает на соответствие изделия директиве ЕС RoHS.

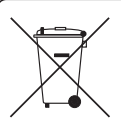

#### Правильная утилизация данного устройства (Утилизация электрического и электронного оборудования)

(Действует во всех странах Европейского Союза и других странах Европы, принявших систему разделения отходов)

Подобная маркировка на изделии, принадлежностях или в руководстве к нему предупреждает, что по истечении срока службы изделие или электронные принадлежности для него (например, зарядное устройство, наушники, кабель USB) не следует выбрасывать вместе с другим бытовым мусором. Чтобы избежать вредного воздействия на окружающую среду или на здоровье человека от неконтролируемой утилизации отходов, следует отделять маркированные подобным образом изделия от другого мусора для соответствующей переработки и повторного использования в качестве сырья.

За подробной информацией о месте и способе экологически безопасной утилизации бытовым потребителям следует обращаться к продавцу данного изделия или в органы местного самоуправления.

Промышленным потребителям необходимо обратиться к поставщику, чтобы уточнить сроки и условия договора купли-продажи. Подобные изделия и электронные принадлежности не следует утилизировать вместе с другими производственными отходами.

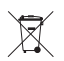

#### Правила утилизации батарей данного изделия

(Действительны в Европейском Союзе и иных европейских странах с системами раздельной утилизации.)

Данная маркировка на батарее или упаковке указывает на запрет утилизации изделия с иными бытовыми отходами по окончании срока службы. При наличии маркировки, химические символы Hg, Cd или Pb указывают на содержание в батарее ртути, кадмия или свинца выше контрольных уровней, Указанных в директиве ЕС 2006/66. При неправильной утилизации батарей, данные вещества могут нанести вред здоровью человека или окружающей среде. Для защиты природных ресурсов и поддержки повторного использования материалов рекомендуется хранить батареи отдельно от других типов отходов и утилизировать их через местную систему бесплатного возврата батарей. Замена аккумуляторов, встроенных в данное изделие, пользователем не предусмотрена. Информация по замене аккумуляторов может быть получена у обслуживающей компании.

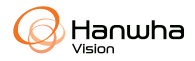

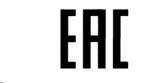

Подлежит использованию по назначению в нормальных условиях Срок службы : 7 лет.